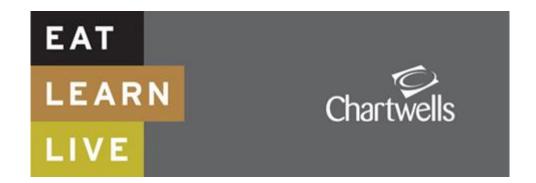

## CHARTWELLS NEW ONLINE ORDERING FOR HOT MEAL SCHOOL

- Via our website <u>https://dorset.mealselector.co.uk/</u> You only have to register once; thereafter please use your log in details. You can place your order at any time up until cut off time of midnight on Sunday 7 days before the full week in which the meal is to be served. See chart below. You should also hopefully find a link to our website from your Schools web site.
- Web Site Example Click on "Register" to start the process, or "Log in" if already registered.

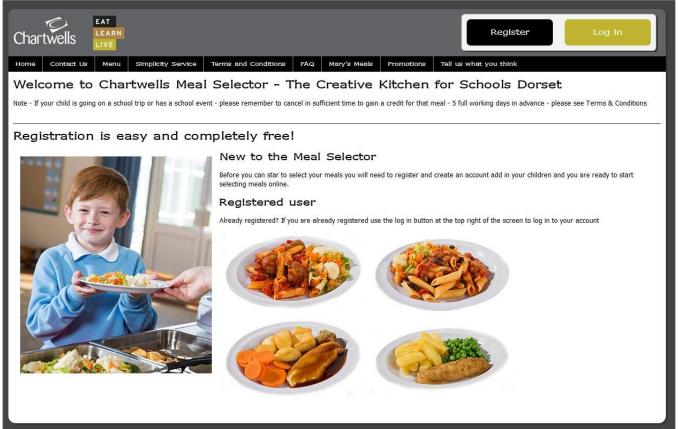

If you click on "Register" – You will need to enter your details and create a password, (as displayed in the next screen shot) so that you can easily log on to the system once again once you have registered. If your child is entitled to the new Infant Free School Meal and/or any other type of Free School Meal you will need to tick the box that says – I am entitled to free school meals. Once you have registered you can go on and order. If you ticked "free school meal" you will need to wait for an email authorising you to go ahead and order free of charge.

|                                                 | Register Log in                                                                                                    |
|-------------------------------------------------|----------------------------------------------------------------------------------------------------|
| me Contact Us Menu Simplicity Service           | erms and Conditions FAQ Mary's Meals Promotions Tell us what you think                                                                                                    |
| Your details                                    | Free school meal entitlement                                                                                                    |
| Title                                           | If you are entitled to free school meals, please tick the below box this will<br>inform a site administrator of your entitlement. This will be assessed and you<br>will be notified by e-mail when you are able to order your meals online. |
| First name                                      | I am entitled to free school meals.                                                                                                    |
| Surname                                         | Login and e-mail information                                                                                                    |
| Your contact information<br>House number / name | Confirm e-mail address                                                                                                    |
| Postcode                                        | Enter a password                                                                                                    |
| Get address Address 1                           | Minimum number of characters is 8                                                                                                    |
| Address 2                                       | Confirm your password                                                                                                    |
| Address 3                                       | How did you hear about us?                                                                                                    |
|                                                 | Please select an option                                                                                                    |
| Tel                                             | Receive information / news from the administrators of the site.                                                                                                    |
|                                                 | Register                                                                                                    |

• Once Registered – Click on "Add a child" to register your child/children onto the system

| Chartwells EAT<br>LIVE<br>Home Contact Us Menu Simplicity Service Terms                                                                                                 | and Conditions FAQ Mary's Meels Promotions Tell us what you think                                                                     |
|----------------------------------------------------------------------------------------------------|----------------------------------------------------------------------------------------------------|
| Your registered details<br>Test Tester<br>Gloucester Road<br>Bournemouth<br>BH7 GJA<br>Tel: 07914578526<br>E-mail: corey@visav.co.uk<br>Edit details What do you think? | Your meal account<br>Meal credits<br>You have 0 meal credits available on your account<br>Last orders placed<br>No orders placed yet. |
| Registered children<br>Now add a child to your account                                                                                                    | Add a child                                                                                                    |

Add details of your Child/ Children – Complete the required information to register your child/children. It really
is as simple as that!

| Chartwells LIVE                                      |                                              | Logged in as Test Tester My: account Log out |
|------------------------------------------------------|----------------------------------------------|----------------------------------------------|
| tome Contact Us Menu Simplicity Service Term         | s and Conditions FAQ Mary's Meals Promotions | Tell us what you think                       |
| Childs information<br>First name<br>Child<br>Surname | School details<br>School attended            |                                              |
| Child Date of birth 11/05/2005 Gender                | School year                                  |                                              |
| © Male <sup>©</sup> Female                           | Register child                               |                                              |

• You will need to select the School from a drop down list, that your child/children attends

| hartwells                                                                                    |                                                                                                    | Logged in as Test Tester My account Log out |
|----------------------------------------------------------------------------------------------|----------------------------------------------------------------------------------------------------|---------------------------------------------|
| ome Contact Us Menu Simplicity Service                                                       | Terms and Conditions FAQ Mary's Meals Promotions                                                                                                    | Tell us what you think                      |
| Childs information<br>First name<br>Child<br>Surname<br>Child<br>Date of birth<br>11/05/2005 | School details<br>School attended<br>Christ The King School Bournemouth (h)<br>Christ The King School Bournemouth (h)<br>Christ Christ The King School (h)<br>@ Reception 1 2 3 4 5 6 7 |                                             |
| Gender<br>© Male © Female                                                                    | Register child                                                                                                    |                                             |

• You will need to select the year/class from the drop down list, that your child/children is in – It is important that you enter the correct year and class, that your child will be in from September as this is the information that will be provided to the School that your child/children attends and therefore will help to ensure that they receive the meal that you have selected for them.

| hartwells                                    | Logged in as Test Tester<br>My account Log out                                                                                                    |
|----------------------------------------------|----------------------------------------------------------------------------------------------------|
| ome Contact Us Menu Simplicity Service Terms | and Conditions FAQ Mary's Meals Promotions Tell us what you think                                                                                                    |
| Childs information<br>First name             | School details<br>School attended                                                                                                    |
| Child                                        | Christchurch Junior School                                                                                                    |
| Surname                                      | Class name                                                                                                    |
| Child Date of birth 11/05/2005               | Please select class name       3AM       3EG       3RW                                                                                                    |
| Gender<br>Male  Female                       | 3VD       4DK       4GF       4LY                                                                                                    |
|                                              | 4sp     Prease select the class the child is part of .       5GW     E       SHE     Sig       SG     SSJ       6AA     6AT       6FL     6GS       6LL     DIET REF 303 Class 5GW |

• You will need to select the School year that your child/children is in, by selecting the appropriate radial button

| Chartwells LIVE                                   |                                                                                      | Logged in as Test Tester<br>My account Log out |
|---------------------------------------------------|--------------------------------------------------------------------------------------|------------------------------------------------|
| Home Contact Us Menu Simplicity Service           | Terms and Conditions FAQ Mary's Meals Promotions                                     | Tell us what you think                         |
| Childs information First name Child Surname Child | School details<br>School attended<br>Christchurch Junior School<br>Class name<br>4DK |                                                |
| Date of birth                                     | School year                                                                          |                                                |
| 11/05/2005                                        | © Reception ◎ 1 ◎ 2 ◎ 3 ● 4 ◎ 5 ◎ 6 ◎ 7                                              |                                                |
| Gender<br>Male Female                             | Register child                                                                       |                                                |

• Once you have registered your Child/Children, they will appear in the box below your registered details.

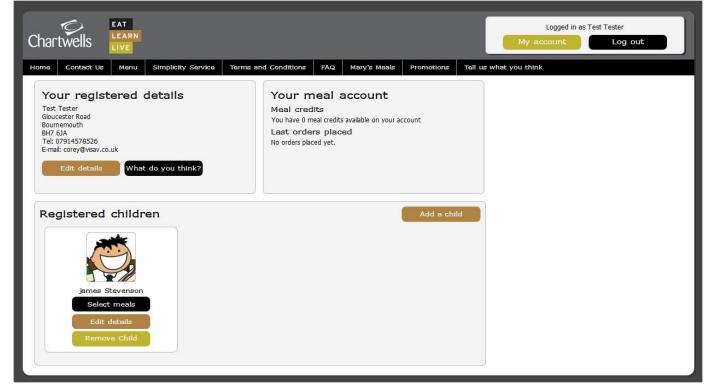

• To order meals, click on the "select meals" button on the appropriate registered child and you will be presented with a calendar view. You can move forwards or backwards to get to the correct Month that you would like to order meals.

| Chartwells                        |                             |            |           |            |        |              |           | Logged in as Test Tester My account Log out |
|-----------------------------------|-----------------------------|------------|-----------|------------|--------|--------------|-----------|---------------------------------------------|
| Home Contact Us Menu              | Simplicity :                | Service    | Terms and | Conditions | FAQ    | Mary's Meals | Promotion | ns Tell us what you think                   |
|                                   |                             |            | Jun       | e 20       | 14     |              |           | Selecting meals for<br>james Stevenson      |
|                                   | Мо                          | ти         | We        | Th         | Fr     | Sa           |           | Christchurch Junior School<br>Calendar key  |
|                                   | ×26                         | 27         | 28        | 29         | 30     | 31           | 1         |                                             |
| No meal has be<br>select a meal p | en selected<br>lease click. | on this da | y to      | 5          | 6      | 7            | 8         |                                             |
| 0                                 | 9<br>(h)                    | 10         | 11        | 12         | 13     | 14           | 15        |                                             |
| ۲                                 | 16                          | 17         | 18        | 19         | 20     | 21           | 22        |                                             |
| ۲                                 | 23                          | 24         | 25        | 26         | 27     | 28           | 29        |                                             |
| ۲                                 | 30                          | 1          | 2         | 3          | 4      | 5            | 6         |                                             |
|                                   | << Ba                       | ck a m     | onth      |            | Forwar | rd a month   | >>        |                                             |

• To order a meal on a certain date, just click on the date square and you will be presented with a meal selection screen.

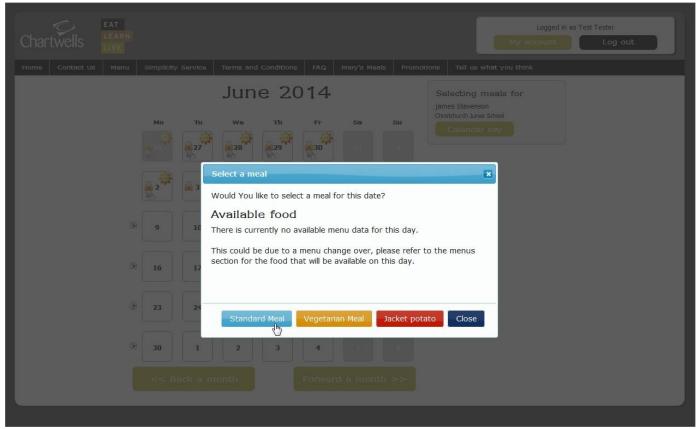

Just click on your choice of meal to choose – The appropriate choices will be displayed for you to select from.

| Chartwe |          | EAT<br>LEARN<br>LIVE |                 |           |           |              |            |              |          | Logged in as Test Tester My account Log out |
|---------|----------|----------------------|-----------------|-----------|-----------|--------------|------------|--------------|----------|---------------------------------------------|
| Home Co | ntact Us | Menu                 | Simplicity      | / Service | Terms and | d Conditions | FAQ        | Mary's Meals | Promotio | Tell us what you think                      |
|         | June 20  |                      |                 |           |           |              | 14         |              |          | Selecting meals for<br>james Stevenson      |
|         |          |                      | Мо              | Tu        | We        | Th           | Pr         | Sa           | Su       | Christchurch Junior School<br>Calendar key  |
|         |          |                      | 26 <sup>0</sup> | 27        | 28        | 29           | 30         | 31           | 1        | Your meal order<br>James Stevenson (5)      |
|         |          |                      | 2 <sup>2</sup>  | <b>3</b>  | 4         | 5            | 6          | 7            | 8        | Order cost £11.25 Pay now                   |
|         |          | ۲                    | 9               |           |           | 12<br>Potato | 13<br>Meat | 14           | 15       | Clear order                                 |
|         |          | ۲                    | 16              | 17        | 18        | 19           | 20         | 21           | 22       |                                             |
|         |          | ۲                    | 23              | 24        | 25        | 26           | 27         | 28           | 29       |                                             |
|         |          | ۲                    | 30              | 1         | 2         | 3            | 4          | 5            | 6        |                                             |
|         |          |                      | << B            | ack a m   | onth      |              | Forwar     | rd a month   | >>       |                                             |
|         |          |                      |                 |           |           |              |            |              |          |                                             |

- The calendar will display an icon with what has been ordered on a particular day. It will also display a padlock if you can no longer adjust your choice or another icon to signify a different event such as a School holiday.
- Click on the "pay now" button if you need to pay for meals.

• Unless your child is entitled to the Universal Infant Free School Meal, The "pay now" screen will display the information relating to meals that have been ordered and also give you the opportunity to enter a promotional code that we might have provided you. Click the "pay now" button to continue through to the payment screen.

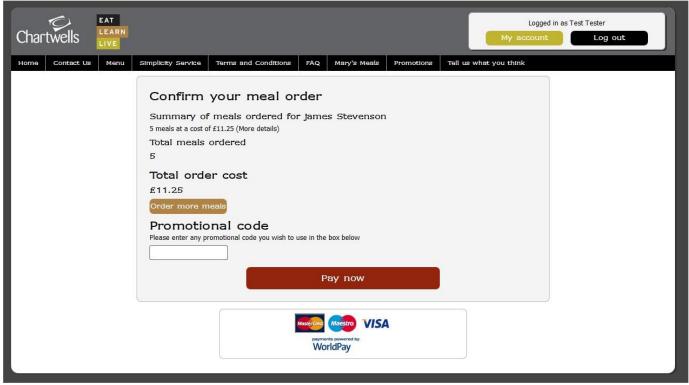

If you only have children who are entitled to Free Meals there will be no "pay now" screen and once there is a knife and fork symbol in the calendar box the free meal is ordered for your child.

• Choose your payment method and enter you card details to complete the payment for the meals that you have selected. As a security feature, we do not store your credit card details on the system, so you will need to re-enter them the next time that you order meals.

| Secure Payment Page<br>Test MODE - this is not a live transaction.<br>Test House - the is is not a live transaction.<br>Test House - the is is not a live transaction.<br>Test House -                                                                                                    |                       | AT<br>EARN<br>IVE                                    |        |
|----------------------------------------------------------------------------------------------------|-----------------------|------------------------------------------------------|--------|
| Test MODE - This is not a live transaction.         Please review your purchase details, then select a payment method to continue.         Select language       English         Choose currency       £11.25 (Pounds Sterling)         Compass Group Uk & Ireland Ltd         Description       Payment in to school meals account for<br>Mr Test Tester         Amount       £11.25         Select your payment method       Image: Compass Group Compass Group Compass Gro                                                                                                    |                       |                                                      |        |
| Please review your purchase details, then select a payment method to continue.<br>Select language English • •<br>Choose currency £11.25 (Pounds Sterling) • •<br>Compass Group Uk & Ireland Ltd<br>Description Payment in to school meals account for<br>Mr Test Tester<br>Amount £11.25<br>Select your payment method<br>Massfer<br>Massfer<br>Ma                                                                                | Secure Pay            | yment Page                                           |        |
| Select language English<br>Choose currency E11.25 (Pounds Sterling)<br>Compass Group Uk & Ireland Ltd<br>Description Payment in to school meals account for Mr Test Tester<br>Amount £11.25<br>Select your payment method<br>Masser<br>Masser<br>Maso                         |                       |                                                      |        |
| Choose currency E1125 (Pounds Sterling)  Compass Group Uk & Ireland Ltd Description Payment in to school meals account for Mr Test Tester Amount E11.25 Select your payment method                                                                                                    |                       |                                                      |        |
| Compass Group Uk & Ireland Ltd<br>Description Payment in to school meals account for<br>Mr Test Tester<br>Amount £11.25<br>Select your payment method<br>Masser<br>Masser | Select language       | English 👻 🖸                                          |        |
| Compass Group Uk & Ireland Ltd         Description       Payment in to school meals account for<br>Mr Test Tester         Amount       £11.25         Select your payment method       Image: Compass Group Waster Card         Masser Card       Mage: Compass Group Waster Card                                                                                                    | Choose currency       | £11.25 (Pounds Sterling) 🔹 🖸                         |        |
| Amount £11.25<br>Select your payment method<br>Select your payment method         •           MasterCard         Maestro                                                                                                    | Compass Group Uk & Ir |                                                      |        |
| Amount £11.25 Select your payment method                                                                                                    | Description           |                                                      |        |
| Select your payment method<br>Massiro             Massiro               Massiro               Cancel                  payments powered by               For help with your payment visit the: WorldPay Help.               Cancel                Cancel                Cance                                                                                                    |                       |                                                      |        |
| MasterCard Maestro<br>MasterCard Dy For help with your payment visit the: WorldPay Help.                                                                                                    | Amount                |                                                      |        |
| MasterCard Maestro<br>MasterCard Dy For help with your payment visit the: WorldPay Help.                                                                                                    | Select your           | r navment method                                     | 0      |
| MasterCard Maestro Cancel S Payments powered by For help with your payment visit the: WorldPay Help.                                                                                                    | Sciect your           | payment method                                       | v      |
| payments powered by For help with your payment visit the: WorldPay Help.                                                                                                    | MasterCard Maestro    |                                                      |        |
| Payments powered by For help with your payment visit the: WorldPay Help.                                                                                                    | MasterCard Maestro    |                                                      |        |
| payments powered by For help with your payment visit the: WorldPay Help.                                                                                                    | masterours macoro     |                                                      |        |
| payments powered by For help with your payment visit the: WorldPay Help.                                                                                                    | 1                     |                                                      | Cancol |
| WorldPay                                                                                                    | payments powered by   | For help with your payment visit the: WorldPay Help. |        |
|                                                                                                    | WorldPay              |                                                      |        |
|                                                                                                    |                       |                                                      |        |
|                                                                                                    |                       |                                                      |        |
|                                                                                                    |                       |                                                      |        |